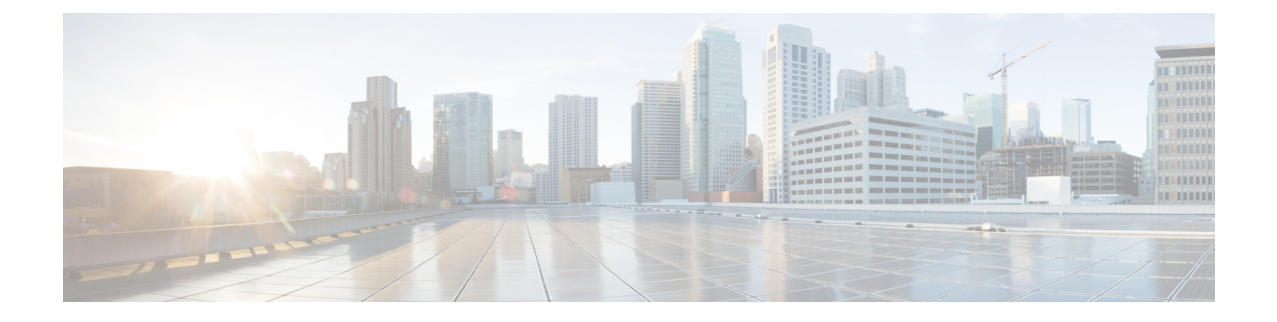

# **SNS 3500/3600** 시리즈 어플라이언스 및 가상 머신 요구 사항

- 하드웨어 및 가상 [어플라이언스](#page-0-0) 요구 사항, 1 페이지
- VMware Cloud on [AWS\(Amazon](#page-8-0) Web Services) 및 AVS(Azure VMware Solution)의 VMware 클라 [우드에서](#page-8-0) Cisco ISE 지원, 9 페이지
- 가상 머신 [어플라이언스](#page-8-1) 크기 권장 사항, 9 페이지
- 디스크 공간 요구 사항, 11 [페이지](#page-10-0)
- [디스크](#page-11-0) 공간 지침, 12 페이지

# <span id="page-0-0"></span>하드웨어 및 가상 어플라이언스 요구 사항

Cisco SNS 하드웨어 또는 가상 어플라이언스에 Cisco Identity Services Engine(ISE)를 설치할 수 있습 니다. 가상 머신이 Cisco ISE 하드웨어 어플라이언스에 준하는 성능 및 확장성을 제공하려면 Cisco SNS 3500 또는 3600 시리즈 어플라이언스에서와 같은 시스템 리소스가 할당되어야 합니다. 이 섹션 에는 Cisco ISE를 설치하는 데 필요한 하드웨어, 소프트웨어 및 가상 머신 요구 사항이 나와 있습니다.

가상 환경을 강화하고 모든 보안 업데이트가 최신 버전인지 확인합니다. Cisco는 하이퍼바이저에서 발견된 보안 문제는 책임지지 않습니다. 참고

#### **Cisco SNS-3500** 및 **SNS-3600** 시리즈 어플라이언스

SNS 하드웨어 어플라이언스 사양은 Cisco Secure [Network](http://www.cisco.com/c/en/us/products/collateral/security/identity-services-engine/data_sheet_c78-726524.html) Server 데이터 시트에 있는 '표 1, 제품 사 양'을 참조하십시오.

SNS-3500 시리즈 어플라이언스 관련 정보는 Cisco SNS-3500 시리즈 [어플라이언스](https://www.cisco.com/c/en/us/td/docs/security/ise/sns3500hig/b_ise_SNS3500HIG.html) 하드웨어 설치 설 [명서](https://www.cisco.com/c/en/us/td/docs/security/ise/sns3500hig/b_ise_SNS3500HIG.html)를 참조하십시오.

SNS-3600 시리즈 어플라이언스 관련 정보는 Cisco SNS-3600 시리즈 [어플라이언스](https://www.cisco.com/c/en/us/td/docs/security/ise/sns3600hig/b_sns_3600_install.html) 하드웨어 설치 설 [명서](https://www.cisco.com/c/en/us/td/docs/security/ise/sns3600hig/b_sns_3600_install.html)를 참조하십시오.

#### <span id="page-1-0"></span>**VMware** 가상 머신 요구 사항

Cisco ISE는 다음 VMware 서버 및 클라이언트를 지원합니다.

- ESXi 5.*x*의 경우 VMware 버전 8(기본값) (최소 5.1 U2)
- ESXi 6.*x*의 경우 VMware 버전 11(기본값)
- ESXi 7.x의 경우 VMware 버전 13(기본값)

Cisco ISE는 콜드 VMware vMotion 기능을 지원하므로, (임의의 페르소나를 실행하는) 가상 머신 인스 턴스를 호스트 간에 마이그레이션할 수 있습니다. VMware vMotion 기능이 작동하려면 다음 조건을 충족해야 합니다.

• Cisco ISE를 종료하고 전원을 꺼야 합니다. Cisco ISE는 vMotion 중에 데이터베이스 작업을 중지 하거나 일시 정지할 수 없습니다. 이 경우 데이터 손상 문제가 발생할 수 있습니다. 따라서 마이 그레이션 중에 Cisco ISE가 실행되거나 활성 상태면 안 됩니다.

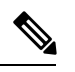

참고 Cisco ISE VM은 Hot vMotion을 지원하지 않습니다.

VMotion 요구 사항에 관한 자세한 내용은 VMware 설명서를 참조하십시오.

 $\sqrt{N}$ 

VM에서 스냅샷 기능을 활성화하면 VM 구성이 손상될 수 있습니다. 이 문제가 발생한다면 VM을 다 시 설치하고 VM 스냅샷을 비활성화해야 할 수 있습니다. 주의

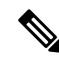

VMware 스냅샷은 지정된 시점에 VM의 상태를 저장하므로, Cisco ISE는 VMware 스냅샷으로 ISE 데 이터를 백업하는 기능은 지원하지 않습니다. 멀티 노드 Cisco ISE 구축에서는 모든 노드의 데이터가 현재의 데이터베이스 정보와 지속적으로 동기화됩니다. 스냅샷을 복원하면, 데이터베이스 복제 및 동기화 문제가 발생할 수 있습니다. 데이터 보관 및 복원을 위해서는 Cisco ISE에 포함된 백업 기능을 사용하는 것이 좋습니다. VMware 스냅샷으로 ISE 데이터를 백업하면, Cisco ISE 서비스가 중지됩니 다. ISE 노드를 가져오려면, 재부팅해야 합니다. 참고

Cisco ISE는 VM(가상 머신)에 Cisco ISE를 설치하고 구축할 수 있는 다음과 같은 OVA 템플릿을 제공 합니다.

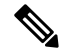

전용 정책 서비스 또는 pxGrid 노드 역할을 하는 Cisco ISE 노드에는 300GB OVA 템플릿으로도 충분 합니다. 참고

600GB 및 1.2TB OVA 템플릿은 관리 또는 모니터링 페르소나를 실행하는 ISE 노드의 최소 요구 사항 을 충족하는 데 권장됩니다. 디스크 공간 요구 사항 관련 추가 정보는 [디스크](#page-10-0) 공간 요구 사항, 11 페 [이지](#page-10-0) 항목을 참조하십시오.

디스크 크기, CPU 또는 메모리 할당을 사용자 지정해야 한다면, 표준 .iso 이미지로 Cisco ISE를 수동 으로 구축할 수 있습니다. 하지만 이 문서에 지정된 최소 요구 사항 및 리소스 예약을 반드시 충족해 야 합니다. OVA 템플릿은 각 플랫폼에 필요한 최소 리소스를 자동으로 적용하여 ISE 가상 어플라이 언스 구축을 간소화 합니다.

- ISE-3.0.0.*xxx*-virtual-SNS3615-SNS3655-300.ova
- ISE-3.0.0.*xxx*-virtual-SNS3615-SNS3655-600.ova
- ISE-3.0.0.*xxx*-virtual-SNS3655-SNS3695-1200.ova
- ISE-3.0.0.*xxx*-virtual-SNS3695-2400.ova

표 **1: OVA** 템플릿 예약

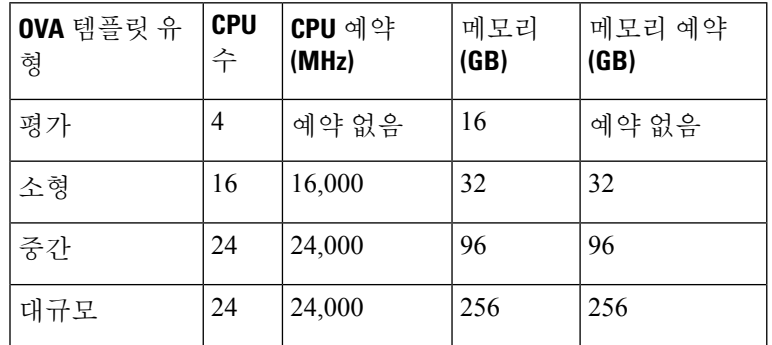

다음 표에는 VMware 가상 머신 요구 사항이 나와 있습니다.

표 **2: VMware** 가상 머신 요구 사항

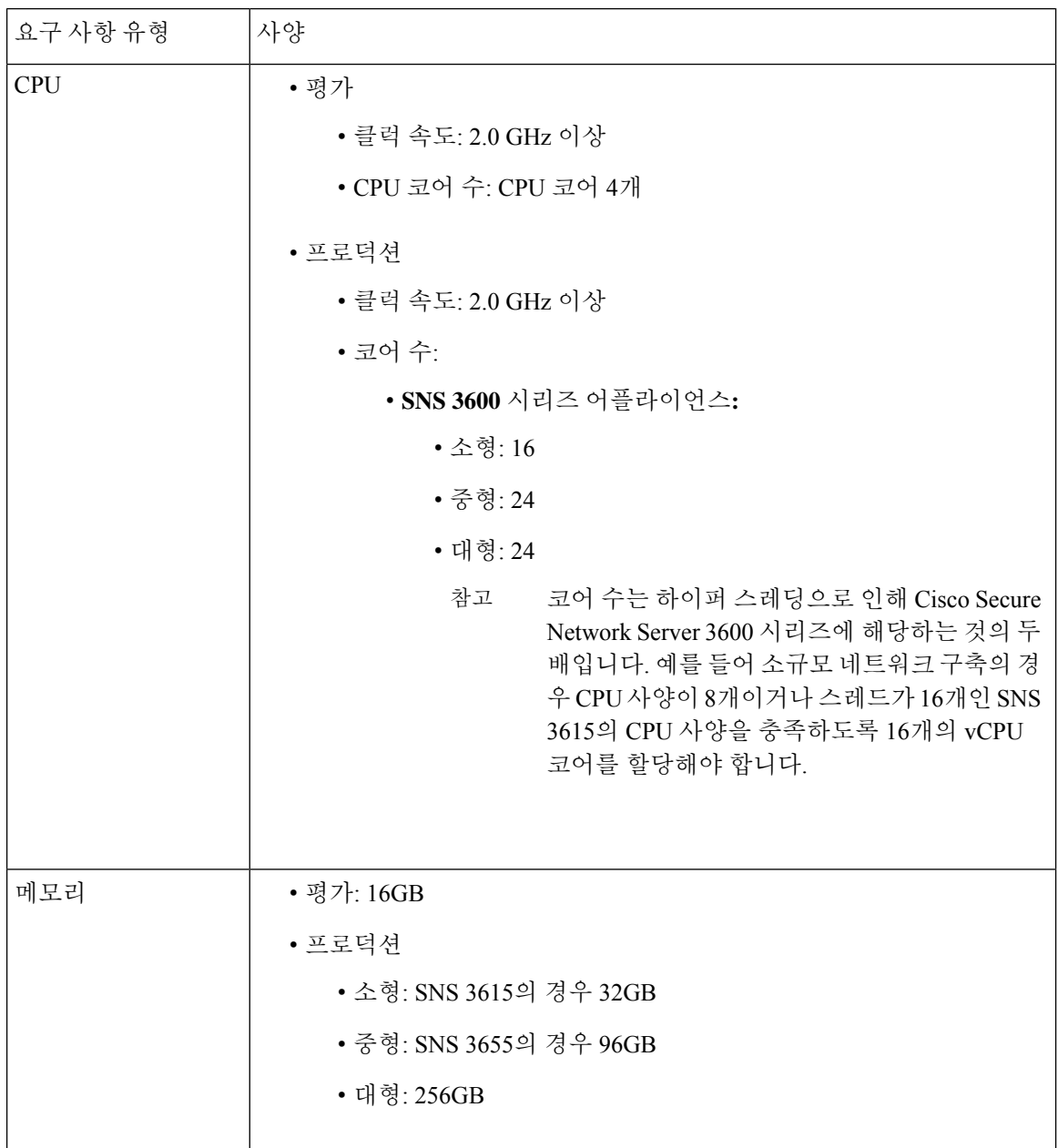

Ι

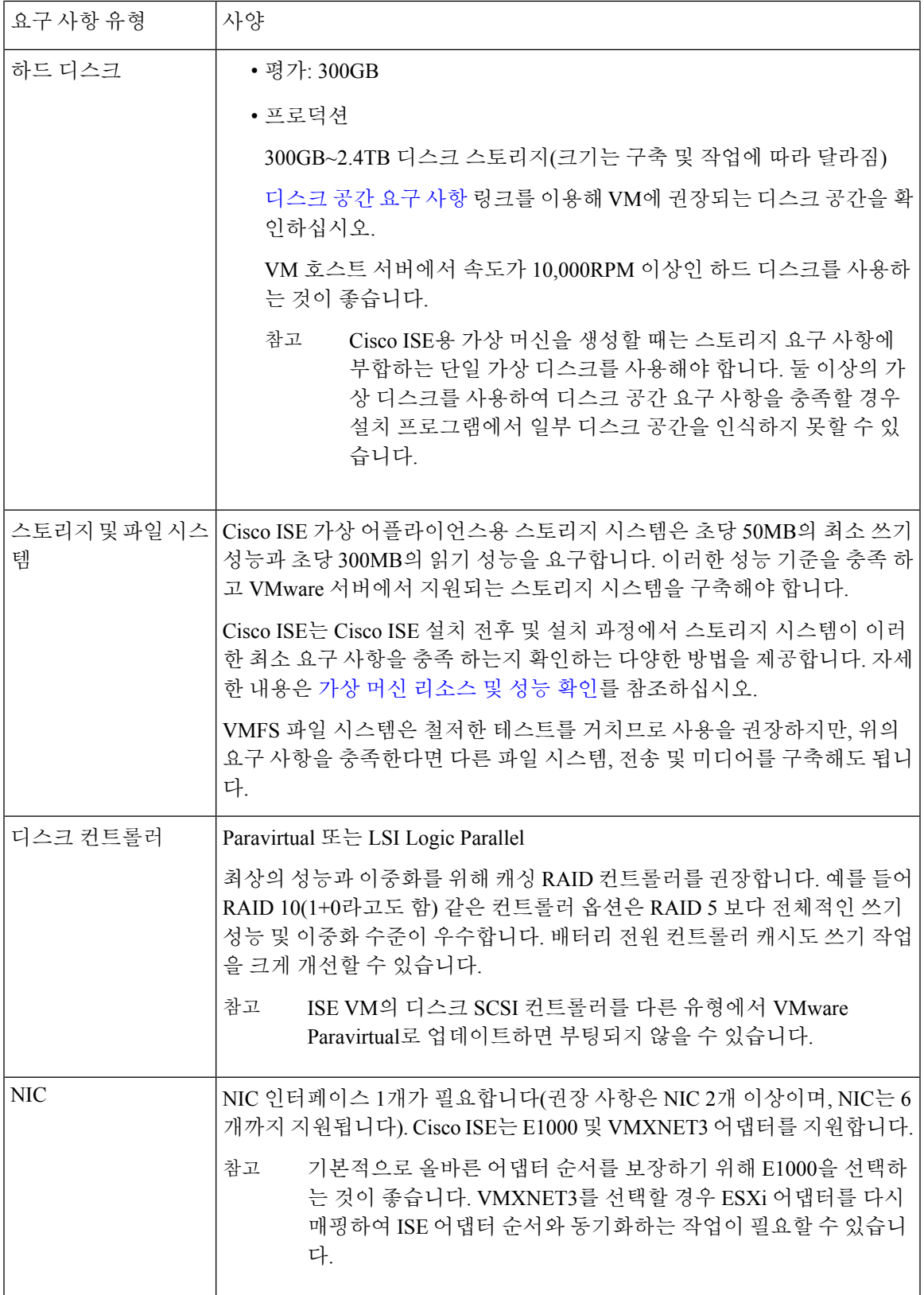

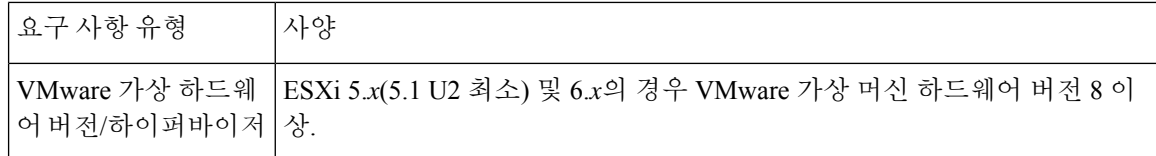

#### **Linux KVM** 요구 사항

표 **3: Linux KVM** 가상 머신 요구 사항

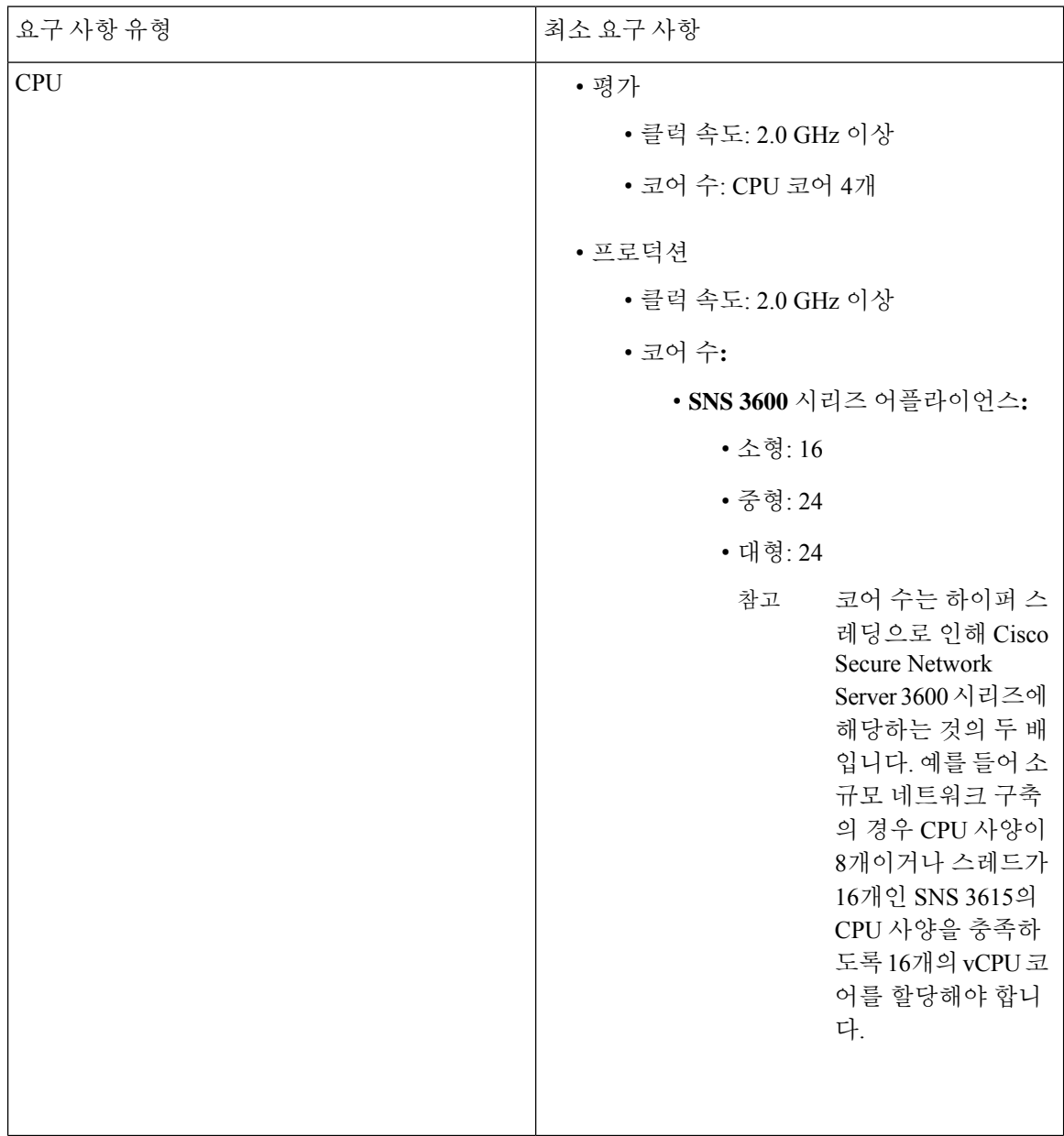

Ι

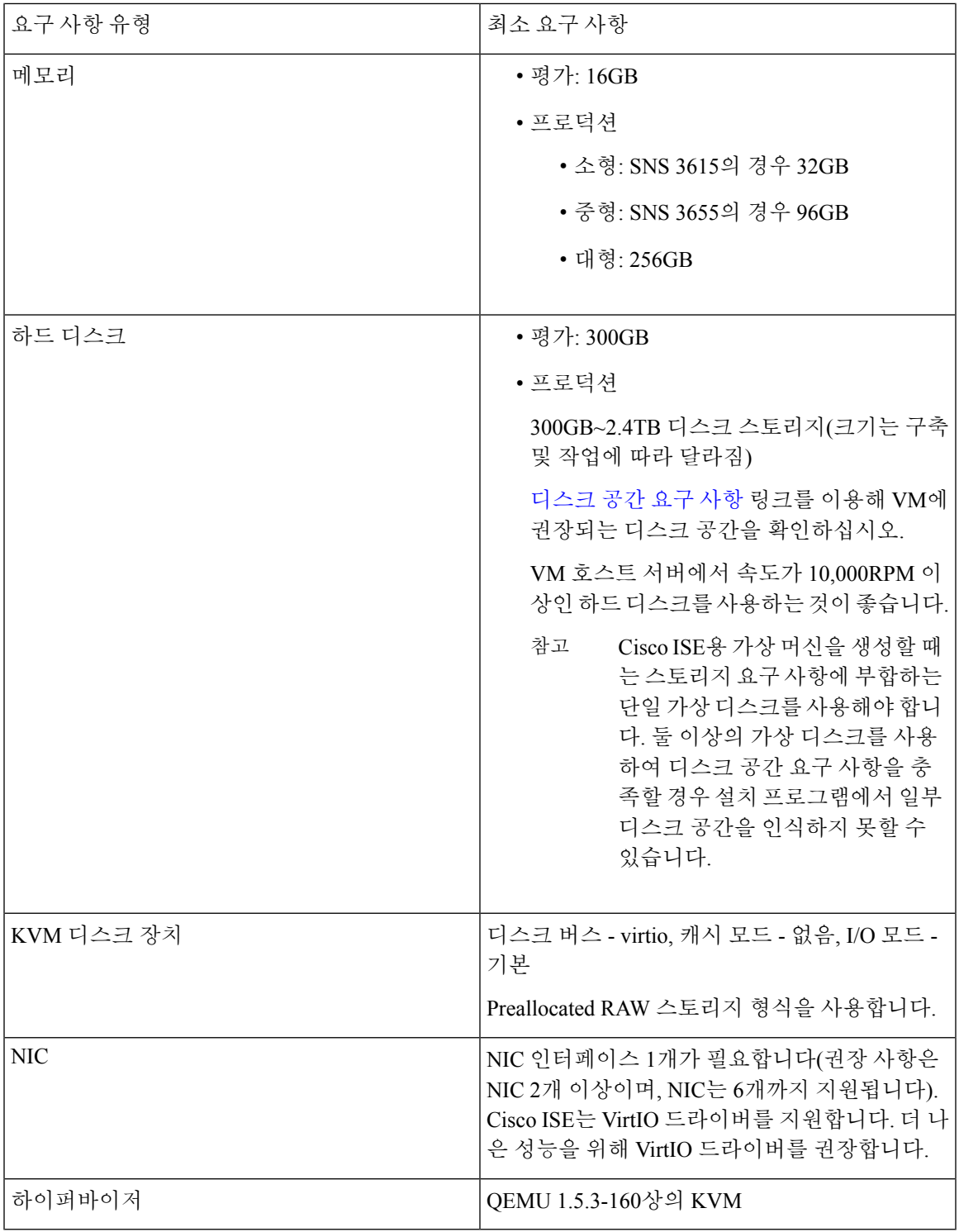

### **Microsoft Hyper-V** 요구 사항

표 **4: Microsoft Hyper-V** 가상 머신 요구 사항

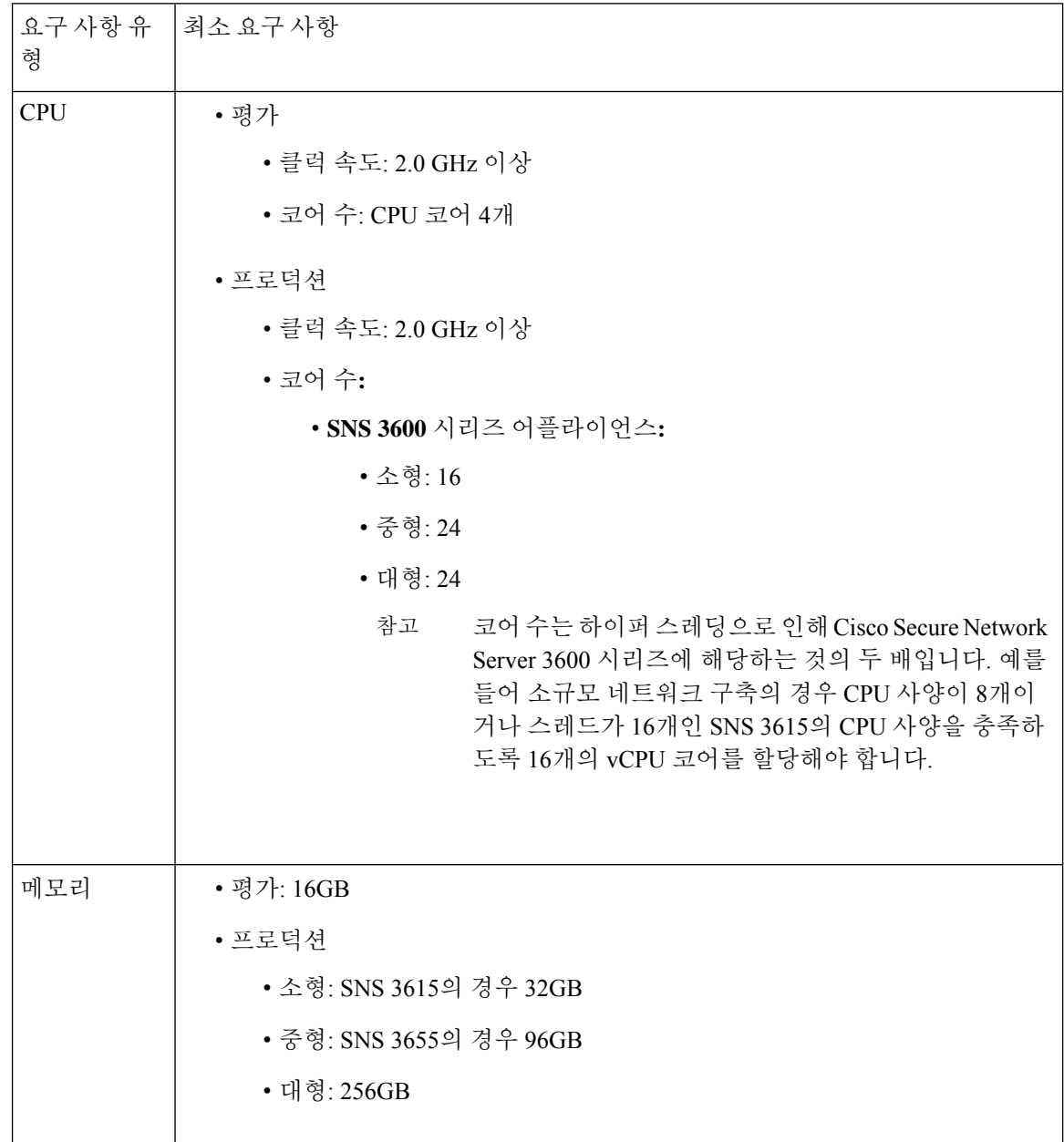

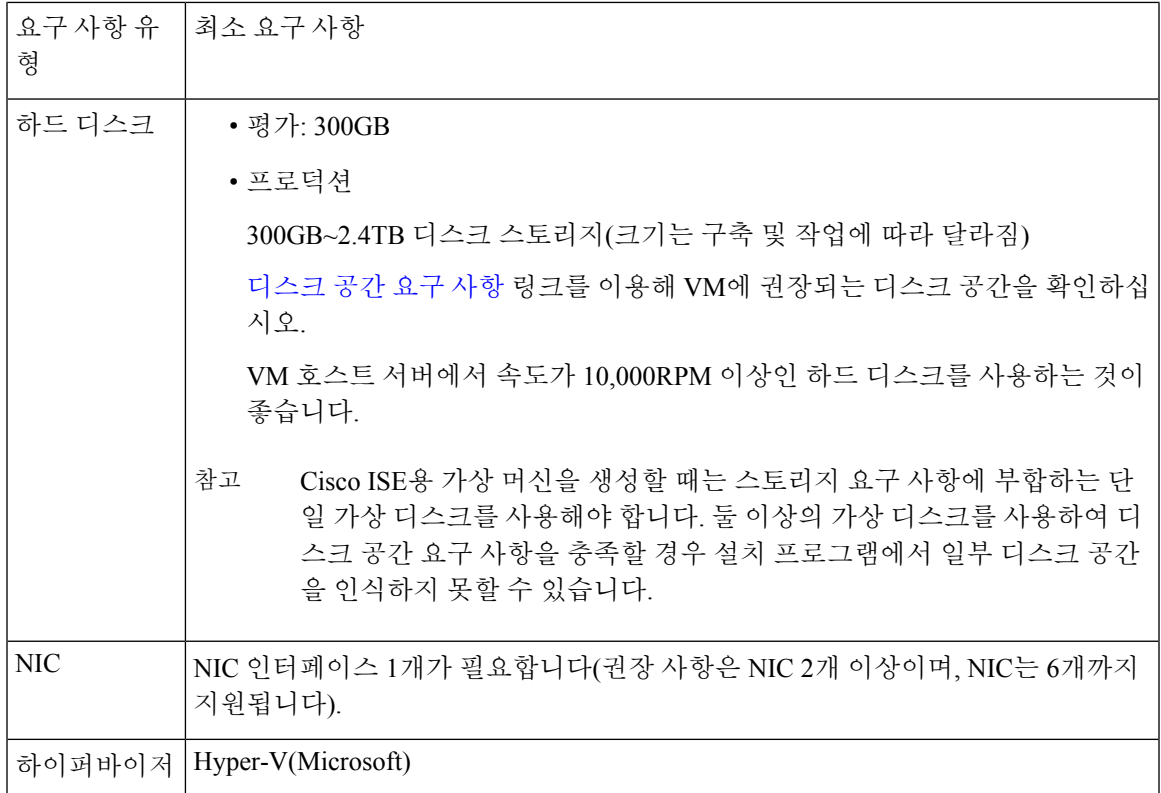

# <span id="page-8-0"></span>**VMware Cloud on AWS(Amazon Web Services)** 및 **AVS(Azure VMware Solution)**의 **VMware** 클라우드에서 **Cisco ISE** 지원

VMware 클라우드에 Cisco ISE를 설치하는 프로세스는 VMware 가상 컴퓨터에 Cisco ISE를 설치하는 프로세스와 정확히 동일합니다.

- AWS(Amazon Web Services)의 VMware Cloud에 구축되니 Cisco ISE 가상 컴퓨터: Cisco Cloud가 AWS에서 제공하는 SDDC(Software Defined Data Center)에서 Cisco ISE를 호스팅할 수 있습니다. 온프레미스 구축, 필수 디바이스 및 서비스에 연결할 수 있도록, VMware Cloud(**Networking and Security(**네트워킹 및 보안**) > Security(**보안**) > Gateway Firewall Settings(**게이트웨이 방화벽 설 정**)**)에 적절한 보안 그룹 정책을 구성해야 합니다.
- Azure VMware 솔루션(AVS)에 구축된 Cisco ISE 가상 컴퓨터: AVS는 기본적으로 Cisco ISE를 VMware 가상 컴퓨터로 호스팅할 수 있는 Microsoft Azure에서 VMware 워크로드를 실행합니다.

# <span id="page-8-1"></span>가상 머신 어플라이언스 크기 권장 사항

모니터링 노드용 대형 VM은 Cisco ISE 2.4에서 도입되었습니다. 대형 VM에 모니터링 페르소나를 구 축하면 실시간 로그 쿼리 및 보고 완료에 대한 응답이 빨라져 성능이 개선됩니다.

$$
\theta
$$

참고 이 폼 팩터는 릴리스 2.4 이상에서 VM으로만 사용할 수 있으며, 대형 VM 라이센스가 필요합니다.

가상 머신(VM) 어플라이언스 사양은 프로덕션 환경에서 실행되는 물리적 어플라이언스에 필적해야 합니다. 다음 표에서는 SNS 3500 또는 SNS 3600 물리적 어플라이언스와 비슷하도록 가상 어플라이 언스의 크기를 조정하는 데 필요한 최소 리소스를 확인할 수 있습니다.

어플라이언스를 위한 리소스를 할당할 때 다음 지침을 기억하십시오.

• 지정된 리소스를 할당하지 못하면 성능이 저하되거나 서비스 장애가 발생할 수 있습니다. 전용 VM 리소스를 구축하고, 여러 게스트 VM 간에 리소스를 공유하거나 초과 구독하지는 않는 것이 좋습니다. OVF 템플릿을 사용하여 Cisco ISE 가상 어플라이언스를 구축하면 각 VM에 적절한 리 소스가 할당됩니다. OVF 템플릿을 사용하지 않는다면, ISO 이미지를 사용하여 Cisco ISE를 수동 으로 설치할 때 상승하는 리소스 예약을 할당하는지 확인하십시오.

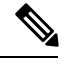

권장 예약 없이 Cisco ISE를 수동으로 구축하기로 했다면, 본인이 직접 어 플라이언스의 리소스 사용을 면밀하게 모니터링하고 필요하다면 리소스 를 늘려야 Cisco ISE 구축의 적절한 상태와 작동을 보장할 수 있습니다. 참고

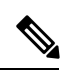

OVF 템플릿은 Linux KVM에는 적용되지 않습니다. 시스템 템플릿 템플릿 참고 은 VMware 가상 머신에만 사용할 수 있습니다.

- 설치에 OVA 템플릿을 사용한다면, 설치 완료 후 다음 설정을 확인합니다.
	- Cisco ISE 구축이 적절한 상태를 유지하고 올바르게 작동하도록 하려면 CPU/메모리 **Reservation(**예약**)** 필드 (**Edit Settings(**설정 수정**)** 창의 **Virtual Hardware(**가상 하드웨어**)** 탭 아래) [VMware](#page-1-0) 가상 머신 요구 사항, 2 페이지 섹션에 지정된 리소스 예약을 할당해야 합니 다.
	- (**EditSettings(**설정 수정**)** 창의 **Virtual Hardware(**가상 하드웨어**)** 탭에 있는) **CPU Limit(CPU** 제한**)** 필드에 있는 CPU 사용량이 **Unlimited(**무제한**)**으로 설정되어 있는지 확인합니다. CPU 사용량 제한 설정(예: CPU 사용량 제한을 12000MHz로 설정)은 시스템 성능에 영향을 미칩 니다. 제한을 설정했다면 VM 클라이언트를 종료하고, 제한을 제거한 다음 VM 클라이언트 를 다시 시작해야 합니다.
	- (**EditSettings(**설정수정**)**창의**Virtual Hardware(**가상하드웨어**)**탭에있는) **MemoryLimit(**메 모리 제한**)** 필드에 있는 메모리 사용량이 **Unlimited(**무제한**)**으로 설정되어 있는지 확인합니 다. 메모리 사용량 제한 설정(예: 제한을 12000MB로 설정)은 시스템 성능에 영향을 미칩니 다.
	- (**Edit Settings(**설정 수정**)** 창의 **Virtual Hardware(**가상 하드웨어**)** 탭에 있는) **Shares(**공유**)** 옵션이 **Hard Disk(**하드 디스크**)** 영역에서 **High(**높음**)**으로 설정되어 있는지 확인합니다.

관리자 및 MnT 노드는 디스크 사용량에 크게 의존합니다. 공유 디스크 스토리지 VMware 환경을 사용하면 디스크 성능에 영향을 줄 수 있습니다. 노드의 성능을 높이려면 노드에 할 당된 디스크 공유의 수를 늘려야 합니다.

- VM의 정책 서비스 노드는 관리 또는 모니터링 노드보다 적은 디스크 공간으로 구축할 수 있습 니다. 프로덕션 Cisco ISE 노드의 최소 디스크 공간은 300GB입니다. 다양한 Cisco ISE 노드 및 페 르소나에 필요한 디스크 공간에 관한 자세한 내용은 [디스크](#page-10-0) 공간 요구 사항, 11 페이지 항목을 참조하십시오.
- VM은 NIC 1~6개로 구성할 수 있습니다. 2개 이상의 NIC를 허용하는 것이 좋습니다. 추가 인터 페이스를 사용하여 프로파일링, 게스트 서비스나 RADIUS 같은 여러 서비스를 지원할 수 있습 니다.

참고 VM의 RAM 및 CPU 조정에는 이미지를 다시 설치할 필요가 없습니다.

### <span id="page-10-0"></span>디스크 공간 요구 사항

다음 표에서는 프로덕션 구축에서 가상 머신을 실행할 때 권장되는 Cisco ISE 디스크 공간을 알려줍 니다.

2TB 이상의 GPT 파티션으로 부팅하려면 VM 설정의 부팅 모드에서 펌웨어를 **BIOS**에서 **EFI**로 변경 해야 합니다. 참고

표 **5:** 가상 머신에 권장되는 디스크 공간

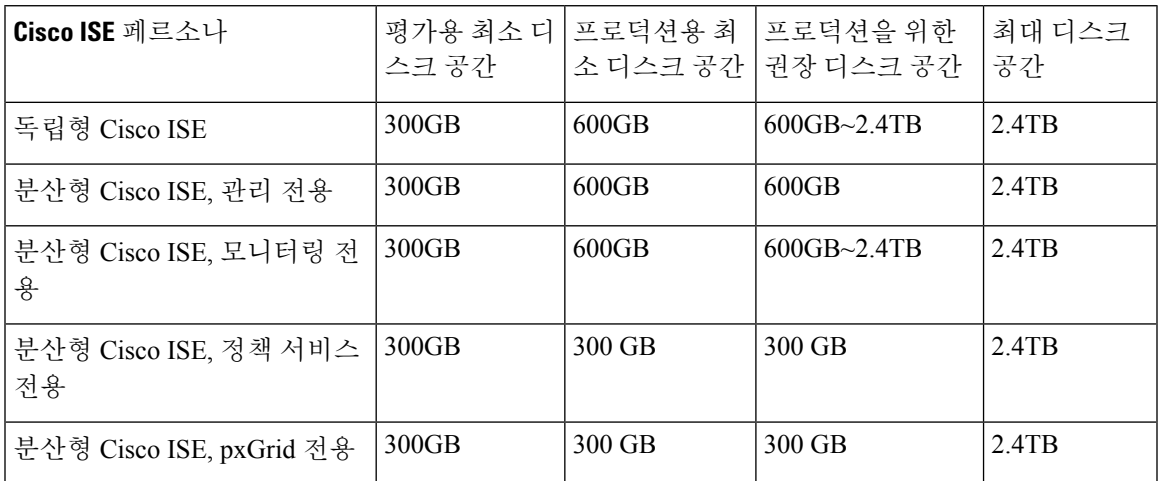

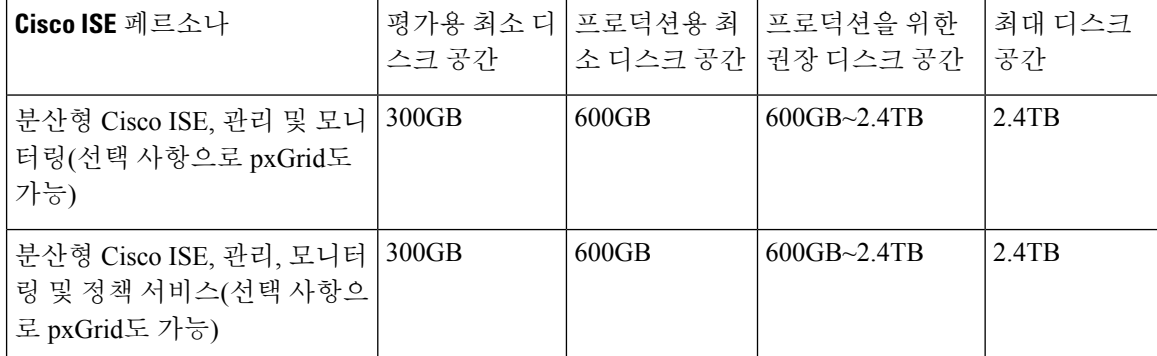

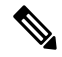

기본 관리 노드가 일시적으로 모니터링 노드가 된다면, 추가 디스크 공간이 있어야 업그레이드 중에 로컬 디버그 로그와 준비 파일을 저장하고 로그 데이터를 처리할 수 있습니다. 참고

# <span id="page-11-0"></span>디스크 공간 지침

Cisco ISE를 위한 디스크 공간을 결정할 때 다음 지침을 기억하십시오.

- Cisco ISE는 가상 머신에서 단일 디스크에 설치해야 합니다.
- 디스크 할당량은 로깅 보존 요구 사항에 따라 달라집니다. 모니터링 페르소나가 활성화된 노드 에서 VM 디스크 공간의 60%는 로그 저장 용도로 할당됩니다. 25,000개 엔드포인트로 구성된 구 축에서 1일 약 1GB의 로그가 생성됩니다.

예를 들어 모니터링 노드가 600GB VM 디스크 공간을 사용할 경우 로그 저장용으로 360GB가 할 당됩니다. 엔드포인트 100,000개가 이 네트워크에 매일 연결되는 경우 매일 약 4GB의 로그가 생 성됩니다. 이러한 경우 모니터링 노드에서 76일분의 로그를 저장할 수 있습니다. 38일이 경과하 면 오래된 데이터를 리포지토리로 전송하고 모니터링 데이터베이스에서는 삭제해야 합니다.

추가 로그 저장소를 확보하기 위해 VM 디스크 공간을 늘릴 수 있습니다. 100GB 디스크 공간을 추가 할 때마다 로그 저장용으로 60GB가 추가되는 셈입니다.

최초 설치 후 가상 머신의 디스크 크기를 늘리는 경우에는 가상 머신에 Cisco ISE를 새로 설치해야 전 체 디스크 할당을 올바르게 탐지하고 활용할 수 있습니다.

아래 표에는 할당된 디스크 공간 및 네트워크에 연결된 엔드포인트 수를 기준으로 모니터링 노드에 서 며칠 분의 RADIUS 로그를 보존할 수 있는지가 나와 있습니다. 이 숫자는 로깅 억제가 활성화된 엔드포인트별로 하루에 10개 이상의 인증을 사용한다는 가정에 따른 결과입니다.

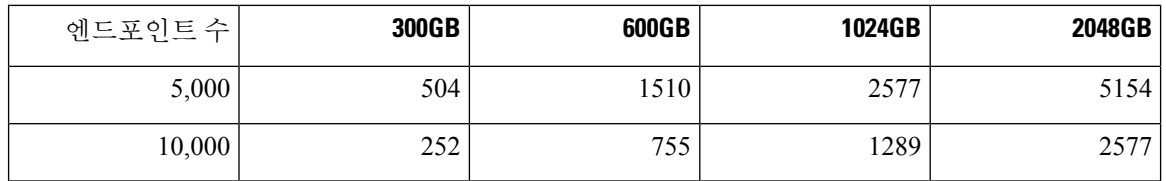

표 **6:** 모니터링 노드 로그 저장소—**RADIUS** 보관 기간**(**일**)**

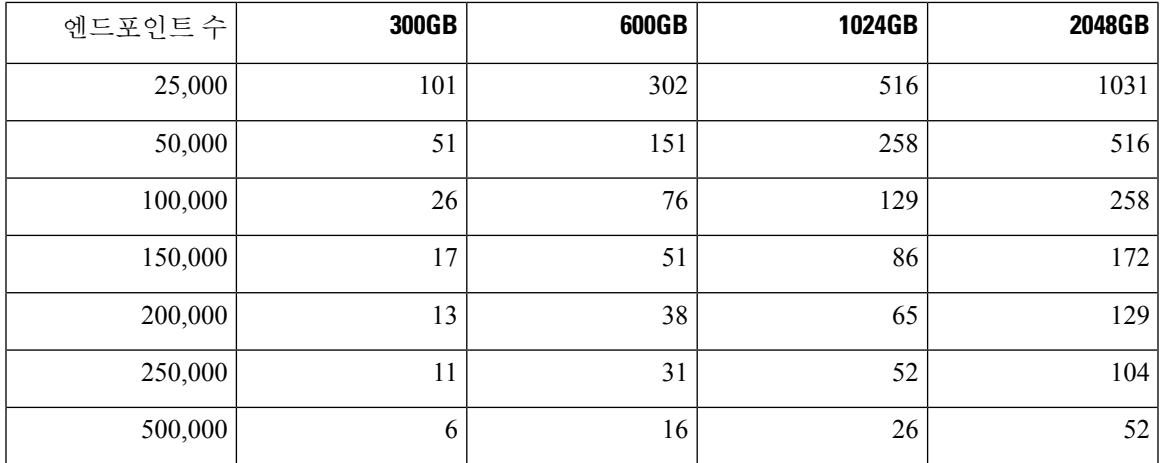

아래 표에는 할당된 디스크 공간 및 네트워크에 연결된 엔드포인트 수를 기준으로 모니터링 노드에 서 며칠 분의 TACACS+ 로그를 보존할 수 있는지가 나와 있습니다. 이 숫자는 스크립트가 모든 NAD, 매일 세션 4개, 세션별 명령 5개를 기준으로 실행된다는 가정에 따른 결과입니다.

표 **7:** 모니터링 노드 로그 저장소—**TACACS+** 보관 기간**(**일**)**

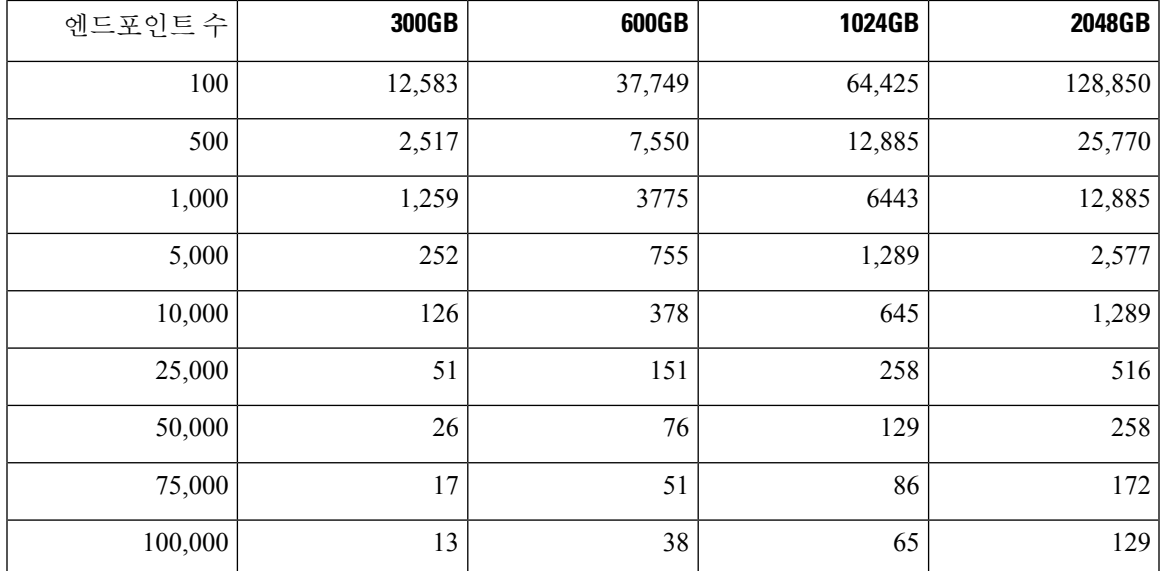

디스크 크기 증가

상황 및 가시성 속도가 느리거나 로그용 공간이 부족하다면 추가 디스크 공간을 할당해야 합니다.

추가 로그 저장소 계획을 위해 100GB 디스크 공간을 추가할 때마다 60GB 로그 저장소를 사용할 수 있습니다.

ISE가 새 디스크 할당을 탐지하고 활용하려면 노드를 등록 취소하고, VM 설정을 업데이트하고, ISE 를 다시 설치해야 합니다. 이 작업을 수행하는 한 가지 방법은 새 대형 노드에 ISE를 설치하고 해당 노드를 구축에 고가용성으로 추가하는 것입니다. 노드가 동기화되면 새 VM을 기본으로 설정하고 원 래 VM을 등록 취소합니다.

I

디스크 공간 지침